# Sonnet による磁気トランスの解析 13.56MHzRFID とワイヤレス給電

# 有限会社ソネット技研 石飛 徳昌

# 2018 年 7 月 28 日

### 概要

この文書には, 13.56MHzRFID のタグやリーダー ライター,ワイヤレス給電の設計,特にアンテナの 設計にかかわる方に知っておいていただきたい基 礎知識をまとめてあります. Sonnet 以外に必要な ツール,アンテナやトランスを等価回路で考えた時 の基本的な性質、測定値や電磁界解析の結果から等 価回路の素子値を読み取る方法,Sonnet で解析する モデルを作るときに注意すべきことを説明してあり ます.

# 目次

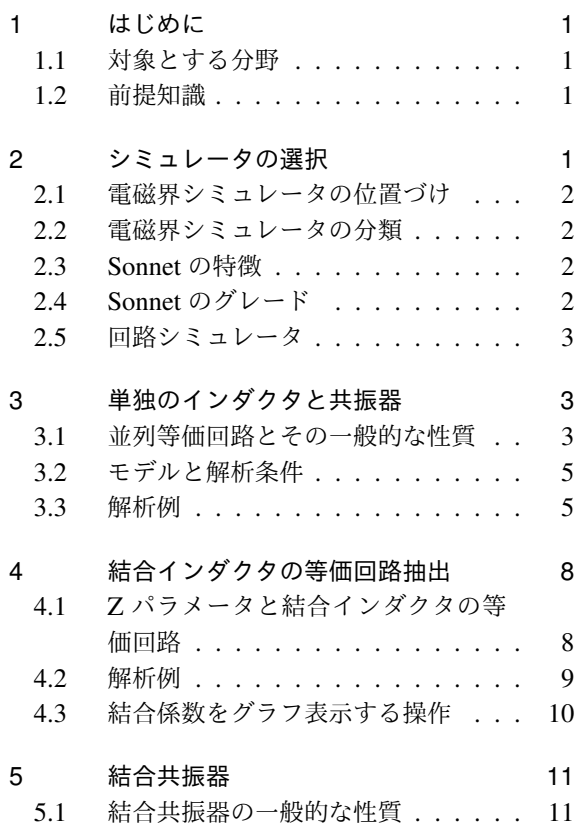

- 5.2 共鳴型ワイヤレス給電の原理 . . . . . 12
- 5.3 共鳴型ワイヤレス給電の解析例 . . . 12
- 5.4 RFID リーダーとタグを含んだ解析例 14
- 6 おわりに 18 6.1 この文書で扱わなかったことやワイ ヤレス電力給電の注意 . . . . . . . . 18 6.2 お問い合わせの際のお願い . . . . . . 18

# 1 はじめに

1.1 対象とする分野

この文書は 13.56MHz の RFID タグやワイヤレ ス給電に使われるアンテナを対象とします。その寸 法は波長  $\lambda$  より遥かに小さく、送信側と受信側は主 に磁界を介して結合しています.これは回路的には 単なる磁気トランスあるいは,結合インダクタンス として扱うことができます.それゆえこの文書では 13.56MHz の RFID システムやワイヤレス給電に使 われるアンテナを "磁気トランス" と呼びます.\*1

- 1.2 前提知識
- Sonnet の操作 この文書では Sonnet の個々の操 作については説明しません.操作については "SONNET 入門"[?] を参照してください.
- 数学と物理 高校程度の数学と電気回路の知識があ ると理論が理解しやすいです.

### 2 シミュレータの選択

セットやシステムの設計における電磁界シミュ レータの位置づけを説明し,磁気トランスに適した シミュレータの条件,そして Sonnet の特徴と製品

<sup>\*1</sup> 通信工学の分野のアンテナの寸法は,一般に波長 λ の数 分の 1 から数十倍で, 電磁波を放射します. それはこの 文書の "磁気トランス"とは全く別の性質のものです. こ れについては別の文書 [?] を用意してあります.

グレードを紹介します.さらに回路シミュレータに ついても簡単に紹介します.

- 2.1 電磁界シミュレータの位置づけ 最近の電子機器やシステムの多くは,
	- 情報を処理するソフトウェア
	- デジタル信号を処理するデジタル回路
	- 半導体といくつかの単純な電気素子で構成され るアナログ回路

からできています.これらの設計開発にはそれぞれ に適したツールが使われます.

- ソフトウェアの開発環境 ソースコードを与えて情 報の変化をシミュレートします.
- 論理シミュレータ 論理素子と接続,あるいは論 理式を与えて論理値の変化をシミュレートし ます.
- 回路シミュレータ 電子素子とトポロジ\*2を与えて 電圧電流の変化をシミュレートします.
- 磁気トランスを扱うには,
- 電磁界シミュレータ 機械的構造を与えて,その電 気特性をシミュレートする.

が必要です.電磁界シミュレータは,磁気トランス の構造や形,寸法からその電気的特性を解析しま す.その結果は回路シミュレータに与えられます.

電磁界シミュレータが扱うのは "構造寸法が既知 で電気的特性が未知"な部分だけです。ある一つの シミュレータだけで "システムのエラーレート" を 計算したり, "伝送効率"を知ることはできません. システム全体の解析には多くのツールを組み合わせ る必要があることを忘れないでください.

2.2 電磁界シミュレータの分類

電磁界シミュレータを二つに分類して特徴を説明 します.

低周波用電磁界シミュレータ 主にモーター,トラ ンス,電磁石,低い周波数でのキャパシタ,な どに用いられます. これらは大きさが波長 入よ り遥かに小さいという共通の特徴があります. このカテゴリのシミュレータにとって 13MHz は周波数が高すぎ,大きな誤差を生じることが あります.\*3

高周波用電磁界シミュレータ アンテナ,高周波回 路,EMC 問題など,電界と磁界が相互に影響 しあう場合に使われます.特に物の大きさが波 長 λ に対して無視できない場合に高周波用シ ミュレータが必要です. このカテゴリのシミュ レータにとって 13MHz は周波数が低すぎ,大 きな誤差を生じたり,解析できない傾向があり ます.

13MHz はどちらのカテゴリのシミュレータに とっても難しい周波数です.しかし 13MHz の開発 に携わる方の多くは,900MHz や 2.45GHz も扱う 計画をお持ちです.低周波用電磁界シミュレータ は,900MHz では全く使用できませんから,高周波 用電磁界シミュレータの中で 13MHz でも使用でき る物を選ぶのが現実的でしょう.

2.3 Sonnet の特徴

Sonnet は高周波での利用を目的に開発された高 周波用電磁界シミュレータで,しかも 13MHz での 利用に有利な特徴を持っています.

- 13MHz で使用できる 高周波用電磁界シミュレー タでありながら,低い周波数領域でも使用でき ます
- 周波数解析が早い 独自の周波数解析アルゴリズム を使用し,他社製品と比べて桁違いの速さで周 波数解析を行います.
- 電気的特性を早く正確に解析できる 導体上の電流 を未知数として解析するので,電気的特性が 解 析結果から 直接得られます. また未知数が少 ないので解析が早いです.\*4
- 平面多層構造に最適化されている プリント基板の 様な平面多層構造に特化したアルゴリズムを採 用しています.
- 歴史と実績 高周波用電磁界シミュレータの中で最 も長い歴史と実績をもつシミュレータです.\*5

2.4 Sonnet のグレード 磁気トランス構造や形状によって適した Sonnet の製品グレードを表 1 にまとめました.

インダクタ単体か?結合状態か? 単体のインダク

<sup>\*2</sup> トポロジとは何がどんな形にでつながっているかを意味  $L \ddot{\bm{x}}$ す. 特に T型とか $\pi$ 型とか, スター結線とか, バス 構造などは代表的なトポロジを意味する言葉です.

<sup>\*3</sup> このカテゴリで市販されているシミュレータの多くは, 磁気飽和などの非線形性,熱,機械ストレスなどとの連携

解析など別の複雑な問題を取り扱う機能を持っています. \*4 空間の電界や磁界を未知数とした解析方法では,未知数 の数が膨大になりそのための計算時間やメモリも膨大に

なります.しかも,電気的特性を得るために電界や磁界を 空間積分するなどの処理をしなければならず,そこでも 誤差が生じてしまいます.

<sup>\*5</sup> この実績から Sonnet の開発者である J.C.Rauito は IEEE 米国電気電子技術者協会から何度も表彰を受けています

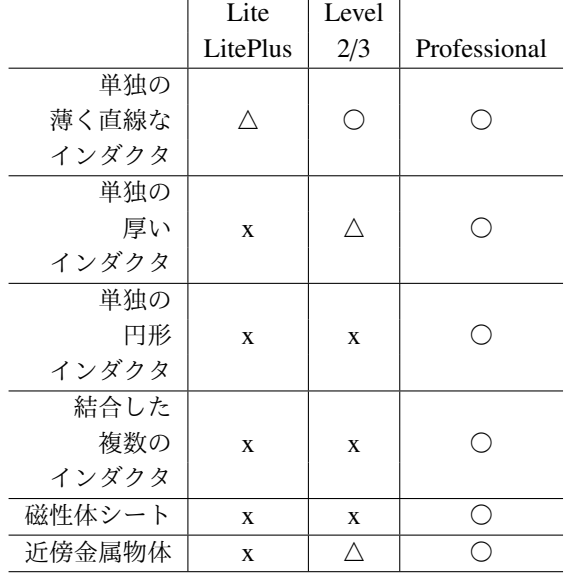

表 1 Sonnet のグレードによる解析機能の違い

タのモデルは,導体層を 2 層使います.複数の インダクタが結合している場合は導体層を少な くとも 4 層使ったモデルが必要です.4 層の導 体層を扱うことができるのは Sonnet Professinal だけです.

- 導体厚さに起因する浮遊容量を無視してよいか? 導体の厚さは導体幅や導体間隔に比べて十分 薄いですか?薄ければそこに起因する浮遊容 量は無視できます. エッチングや蒸着でパター ン形成する場合は無視できる場合がほとんど です.半導体プロセスを使って導体を形成する 場合はそれらを無視できない場合があります. この場合は Sonnet Level2 以上に実装されてい る Thick Metal model が必要です.Thick Metal Model は Normal Metal Model に比べてメモリ 使用量が 4 倍以上になる場合があります.
- 曲線パターンを使用するか? 斜めや曲線導体はメ モリを多く使用します. ほんの一部の斜め導体 なら Level2/3 でも扱うことができます.Professional 版では,斜めや曲線の導体を効率良 く解析する Conformal Mesh という機能があり ます. 円形や八角形のインダクタでは Conformal Mesh を備えた Sonnet Professional が必要 です.
- 磁性体シートを使うか? 磁性体シートを使う場合, たとえ導体パターンを配置しなくても導体層を 少なくとも 1 層追加しなければなりません.

大きな導体を近傍に配置するか? 導体が板状であ れば,Level2/3 でも解析できるかもしれませ んが、メモリ使用量が大きくなります. Sonnet Professional では立体的な導体物体を配置し, その解析メッシュを,制御できます.

### 2.5 回路シミュレータ

回路シミュレータは電磁界シミュレータより遥か に多くの製品があり,操作や表示は製品ごとに違い ます. しかしほとんどの場合 UCBK SPICE の文法 で表現されたネットリストを書き出したり,読み 込む機能を持っています.UCBK SPICE について 知っておけば,どの回路シミュレータを扱う場合も 役立ちます.

自分でモデルを組み込む場合や,電磁界解析の結 果を回路シミュレータに与える場合にこの機能が必 要になります.

代表的な SPICE を紹介します.

- UCBK SPICE オリジナルの SPICE です.Linux のアプリケーションの一つとして無料で入手で きます. アルゴリズムの詳細な解説や日本語の マニュアルもネット上で入手できます. [1][2]
- H-SPICE IC 設計など大規模な回路解析に使用さ れます.
- pSPICE 使用実績が多く,日本語の参考書も多く 出版されています.
- LT-SPICE windows 上で動作し, 近代的な入力操 作で,解析規模の制限もありません.しかも無 料です.近年急激に人気が高まっており日本語 の参考書が出版されています. [3]

# 3 単独のインダクタと共振器

13MHzRFID タグを想定して,その回路論的な性 質と解析例を詳しく説明します.ここでは全体を一 気に解析するのでなく部分ごとに分割して解析し, 各要素の値を把握します. こうすることで, 設計変 更や量産ばらつきの分析において,共振周波数や *Q* が,各要素にどのように依存しているかを正確に把 握することができます.

#### 3.1 並列等価回路とその一般的な性質

図 1 のような典型的な 13MHzRFID タグについ て考えます.導体で形成された巻線インダクタの両 端は,ID タグチップの端子に接続され,さらに導体 パターンで構成されたキャパシタが ID タグチップ と並列に接続されています.

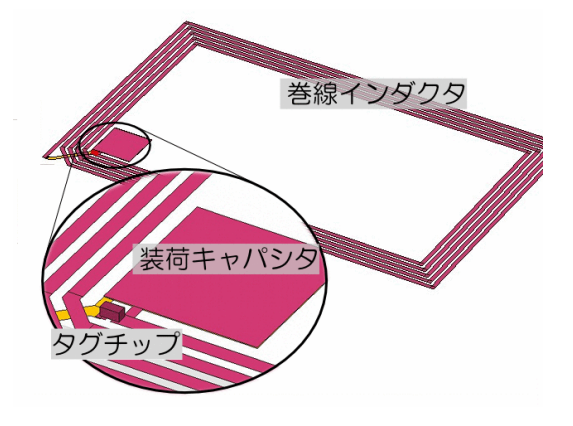

図 1 13MHzRFID タグの構造の一例

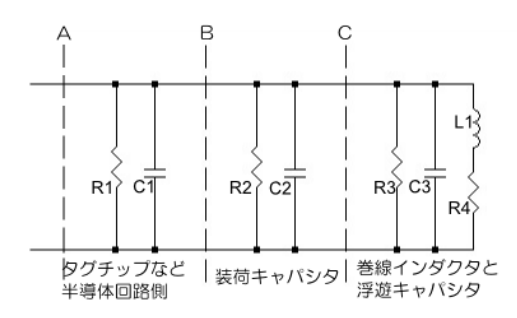

#### 図 2 構造に対応した等価回路

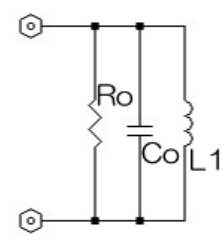

図 3 並列共振回路に単純化した RFID の等価回路

# 3.1.1 等価回路

この RFID タグの構造に対応する等価回路を図 2 に示します.このタグ全体を測定する場合は図 2 の A に適当な端子対を設けて測定器を接続します. 電 磁界解析の場合は同様に A に port を設けます. こ のように観測点を A に置けばタグ全体の性質を把 握できます.しかしタグを構成する各要素について 知るためには A,B,C の各点から右を見た様子を観 察して,その結果を相互に検討する必要がありま す. 観測点をどこにおいても図 2 は図 3 のような並 列共振回路に単純化することができます。単純化し

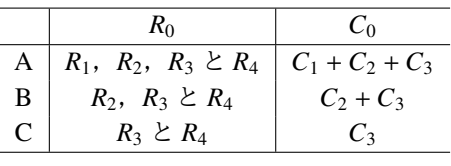

表 2 観測点と各要素

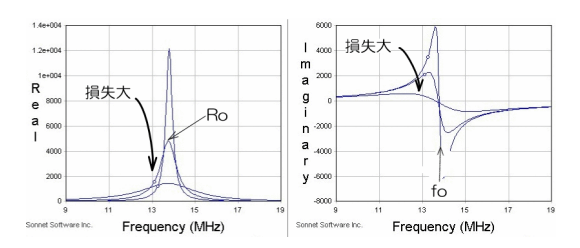

図 4 並列共振回路の共振周波数付近のインピー ダンス (左) 実数部 (右) 虚数部

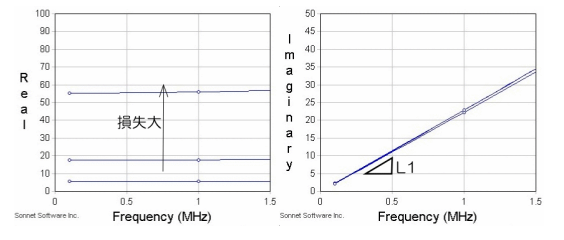

図 5 並列共振回路の低い周波数領域のインピー ダンス (左) 実数部 (右) 虚数部

た共振回路の *R*<sup>0</sup> と *C*<sup>0</sup> は観測点によって表 2 の様 に変わります.\*6

### 3.1.2 並列共振回路の性質

図 3 の並列共振回路の各要素は、周波数特性から 求めることができます. 図 4 は、並列共振回路のイ ンピーダンスの周波数特性の一例です。左側のグラ フがレジスタンスで,共振周波数 *f*<sup>0</sup> では *R*<sup>0</sup> に等し くなります. 共振回路の損失が多いほど Ro は小さ くなります. 右側のグラフはリアクタンスです. 共 振周波数 fo 付近で大きく変化し, 符号が逆転しま す.損失が多いほどその変化が緩やかになります.

図 5 は共振周波数 *f*<sup>0</sup> に比べて十分低い周波数領 域でのインピーダンスの周波数特性です. 右側のリ アクタンスに注目してください.低い周波数でのリ アクタンスは周波数に比例し,その比例係数が *L*<sup>1</sup>

<sup>\*6</sup> *R*<sup>4</sup> は他の抵抗分と並列接続ではないので,単純な和で合成 することができません.*R*<sup>4</sup> と *L*<sup>1</sup> の直列を *R*4*<sup>e</sup>* と *L*1*<sup>e</sup>* の並 列に変換するには *R*<sub>4e</sub> = (*R*<sub>4</sub><sup>2</sup> + *X*<sub>21</sub><sup>2</sup>)/*R*<sub>4</sub>, *L*<sub>1e</sub> = −1/(ω·*B*<sub>Le</sub>) で, ここに  $X_{L1} = \omega \cdot L_1, B_{Le} = -X_{L1}/(R_4^2 + X_{L1}^2)$  です.  $R_4$ が *XL*<sup>1</sup> より十分大きければ *L*<sup>1</sup> = *L*1*<sup>e</sup>* とみなすことができ ます.

に他なりません.  $f_0 = 1/(2 \cdot \pi \cdot \sqrt{L_1 \cdot C_0})$  ですから *L*<sup>1</sup> がわかれば *C*<sup>0</sup> も分かります. こうして並列共振回路では,

• リアクタンスの変化から共振周波数 *f*<sup>0</sup>

- 共振周波数でのレジスタンスから R<sub>0</sub>
- **低い周波数でのリアクタンスから**  $L_1$  **\*<sup>7</sup>**
- $\bullet$   $f_0 \geq L_1$  から  $C_0$

を知ることができます.観測点を変えて *R*0,*C*<sup>0</sup> をそ れぞれ測定すれば表 2 から図 2 の等価回路の各要 素を把握することができます.

3.2 モデルと解析条件

Sonnet で単独のインダクタのモデルを作る場合 は次のガイドラインに従ってください.

Sonnet はモデルを理想金属でできた box に入れ て解析します.この box がインダクタの周囲に分 布する磁界を乱さないようにある程度大きくしなけ ればなりません.

- 1. " xgeom  $\overrightarrow{p}$ "  $\overrightarrow{O}$   $\overrightarrow{Z} = \pm \overrightarrow{C}$  Circuit Box... を選びます.
- 2. "Box Settings  $\Box$ " で "Box Size " をイン ダクタの径のおよそ 3 倍に設定してください.
- 3. " Num.Cells " はインダクタの巻線が断線した り短絡しない程度に小さくしてください.しか も望ましくは 256, 512, 1024 など 2 *<sup>N</sup>* になって いると解析が速いです.
- 4. " Top Metal " と " Bottom Metal " は " Lossless <u>/ 〃</u>タヮン, " を選んでください.
- 5. " $X$ geom  $\overrightarrow{p}$ "  $\overrightarrow{O}$   $\overrightarrow{f}$   $\overrightarrow{C}$   $\overrightarrow{C}$   $\overrightarrow{C}$   $\overrightarrow{C}$   $\overrightarrow{C}$ | Dielectric layers... | を選びます.
- 6. "Dielectric Layers パフログ"で,インダクタの上 下にインダクタの径と同程度の空気層を設定し てください.

以上の設定でインダクタの周囲にインダクタの直径 と同程度の空間が確保されます.\*8

Sonnet は GHz 帯での使用を前提にデフォルト設

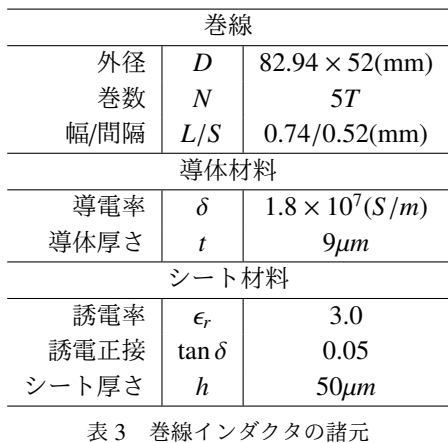

定が決められています.MHz 帯での解析のために 設定を変更しておきましょう.

- 1. " Xgeom  $\overbrace{\qquad \qquad }^{\circ}$  "  $\circledcirc \times = \alpha \overline{\circ}$   $\overline{\qquad}$  Analysis setup を選びます.
- 2. "Analysis Setup  $\overline{\bigoplus}$ "  $\overline{C}$ , " $\Box$  Compute Currents" にチェックを入れておきましょう.
- 3. Speed/Memory...<sup></sup>を選びます.
- <del>↓ <u>【 【 【 【 【 】</u> 】</del><br>
4. " Analysis spped/memory contorl <del>【 \_ 】</del>"で, **コントロールバーを中央か右端にし, ✂** <mark>ΟΚ</mark>)ボ タンで閉じてください.
- 5. **✄** Advanced... **✁**を選びます.
- *5.* <del>[Advanced...</del>]と尽しょぅ.<br>6. " Advanced Options *"* ズイアログボック スで "□ De-Embed" のチェックをはずしてくだ さい.
- -<br>
7. "□ Q-Factor Accracy" にチェックを入れ [ **✂**  $\overline{OK}$ ボタンで閉じてください.

### 3.3 解析例

図 1 の 13MHzRFID タグの解析プロセスを紹介 します.

# 3.3.1 巻線インダクタ単体

先ず, 図 2 の C から右をみたモデルを解析し ます.

■モデル 図 6 は図 1 の 13MHzRFID タグの巻線 インダクタ部分のみを取り出したモデルで,表 3 は詳しい諸元です.図 7 は port 付近の拡大図で す. 右の port は Sonnet のどのグレードでも使用で きる internal port と呼ぶ port 構造で,左の port は Sonnet Professional 版のみで使用できる port 構造で す.13.56MHz では,どちらの port を使っても結果

<sup>\*7</sup> 共振周波数 *f*<sup>0</sup> に対して無視できない周波数領域のリアク タンスから *L* = *XL*/ω の方法で *L* を求めるのは,非常に 良くある間違いです.*L* = *XL*/ω が正しいのは,図 5(右) のようにリアクタンス *X*(ω) が周波数 *f* に対して直線な場 合だけです.

<sup>\*8</sup> この条件に従ってもインダクタ周囲の磁界は周囲の金属 壁に微かに妨げられます. そのため, Sonnet で解析した インダクタンスは自由空間に置かれたインダクタンスに 比べおよそ 0.7% 小さくなります.インダクタや接続され る他の部品も含めた公差に対して,この偏差が不十分な 場合はインダクタ周囲の空間をインダクタの直径の 2 倍 あるいは 4 倍に広げてください.

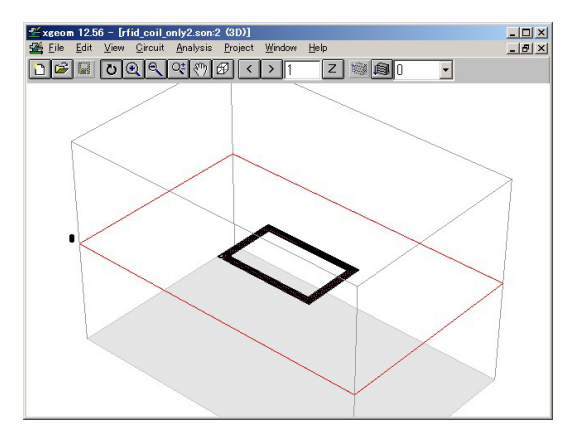

図 6 巻線インダクタのみの解析モデル

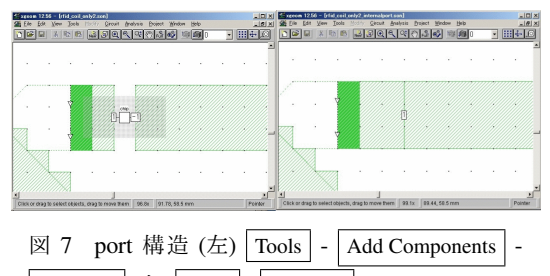

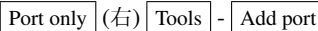

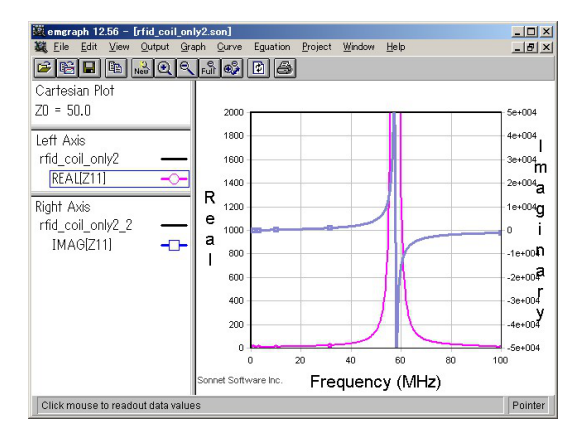

図 8 解析結果 図 2 の C から右をみたインピーダンス

に大差ありません.\*9

■等価回路の抽出 図 8 は, 解析結果で, リアクタ ンス Im(*Z*⃗) が 0 になる周波数は *f o* = 57.5MHz. そ の時のレジスタンス Re(*Z*⃗) から図 3 の *R*<sup>0</sup> は 110kΩ

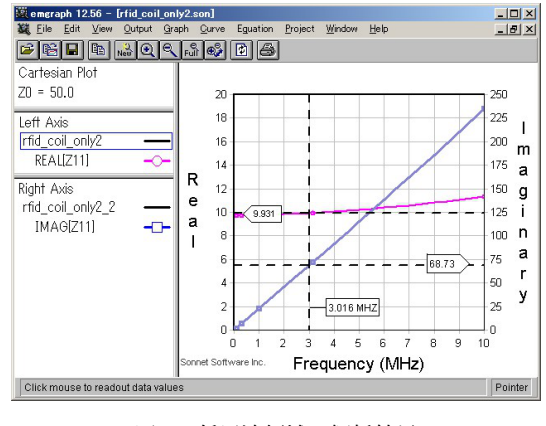

図 9 低周波領域の解析結果

とわかります.\*10 これは表 2 にまとめたように,*R*<sup>3</sup> と *R*<sup>4</sup> を合成し *R*<sup>3</sup> に集約した抵抗です.\*11 *R*<sup>4</sup> = 0 と考え *R*<sup>3</sup> = 110kΩ とみなしています.しかし電 磁界解析モデルの巻線の抵抗分には,現実の導体 と同じく周波数特性があり,13.56MHz での *R*<sup>3</sup> は 57.5MHz での R<sub>3</sub> と違う可能性があります. 別の方 法でも調べる必要があります.

図 9 はより低い周波数でのインピーダンスで, 周波数が非常に低い時のレジスタンス Re(*Z*⃗) = 9.931Ω がわかります.これは表 2 にまとめたよ うに,*R*<sup>3</sup> と *R*<sup>4</sup> を合成し *R*<sup>4</sup> に集約した抵抗です.  $R_3 = \infty$  と考え  $R_4 = 9.931\Omega$  とみなしています. 57.5MHz での  $R_3$  と, 低い周波数での  $R_4$  をどう やって比べれば良いのでしょう?またどちらが正し いのでしょう?残念ながら,どちらも 13.56MHz で の値ではなく,手放しで信じてはなりません.

2π *f L*<sub>1</sub> = Im(Ζ i δ L<sub>1</sub> について解いて, 図 9 で周 波数 *f* = 3.016MHz の時のリアクタンス Im( $\vec{Z}$ ) = 68.73Ω を代入すれば

$$
L_1 = \frac{\text{Im}(\vec{Z})}{2\pi f}
$$
  
= 
$$
\frac{68.73}{2\pi 3.016 \times 10^6}
$$
  
= 
$$
3.6\mu\text{H}
$$

がわかります.さらに *f*<sup>0</sup> = 1/(2π √ *L*1*C*0) に *L*<sup>1</sup> を 代入し *C*<sup>0</sup> について解けば,*C*<sup>0</sup> = 2.1pF がわかりま す. 表 2 から  $C_0 = C_3$  です.

<sup>\*9</sup> 左の port は, port 自体があたかも IC チップのように表 示されていますが,これはあくまで port です.解析結果 には図 2 の C から右を見た結果だけが現れます. RFID 機能を持った IC チップの高周波特性はモデルに含まれま せん.

<sup>\*10</sup> Re(*Z*⃗) は非常に鋭く変化しているので細かな周波数分解能 で解析しないと大きな誤差を生じることがあります.

<sup>\*11</sup> 誘電体に起因する損失分 *R*<sup>3</sup> と導体に起因する損失分 *R*<sup>4</sup> を分離して評価したい場合はモデルの誘電体損失 *tan*δ = 0 とした場合と導体の導電率 σ = ∞ とした場合の解析結果 を比べるとよいでしょう.

以上で, 図 2 の *L*<sub>1</sub> = 3.6μH, *C*<sub>3</sub> = 2.1pF そして  $R_3$  = 110kΩ,  $R_4$  = 0Ω (かまたは  $R_3$  = ∞,  $R_4$  = 9.931Ω) がわかりました.

■ネットリスト抽出機能 Sonnet のネットリスト 抽出機能を使うと,もっと簡単に等価回路を求める ことができます.

- 1. " emgraph  $\overrightarrow{p}$  "  $\overrightarrow{C}$  output pi model file  $\overrightarrow{z}$ 選びます.
- 2. "Output PI Model  $\sqrt[n]{\hspace{-.15cm}1\phantom{.1}}$ "  $\sqrt[n]{\hspace{-.15cm}1}$ " **✄ ✂** Model Options... をクリックします.

Ĭ.  $\overline{a}$ 

- 3. " Lmax " <sup>に</sup> <sup>100000</sup> 程度の大きな値を入れて **✄ OK**で閉じます.\*<sup>12</sup>
- **✂** 4. 右端のスクロールバーで 13MHz 付近を選び, ネットリストを読み取ります.

例えば

\* Analysis frequencies: 12.0, 13.0 MHz .subckt SON8\_23 1 GND C\_C1 1 GND 1.869024pf L\_L1 1 2 3639.645nh R\_RL1 2 GND 10.20824 .ends SON8\_23

これは SPICE の記述です. たとえ SPICE の文法を 厳密に知らなくても,1.87pF のキャパシタ,3.64µH のインダクタ,10.2Ω の抵抗を読み取ることができ るでしょう.これらの値はリアクタンスから抽出し た値と少し違います. ネットリスト一行目に

Analysis frequencies: 12.0, 13.0 MHz

とあるように,このネットリストは 12.0MHz と 13.0MHz の結果だけから抽出しているのでリアク タンスから抽出した値と必ずしも一致しません. 抵 抗分に関してはネットリスト抽出の結果を,それ以 外はリアクタンスから抽出した値を使用してくだ さい.

ネットリストからの抽出にはもう一つ注意が必要 です.Sonnet は内部アルゴリズムに従って機械的 に等価回路構造を決定します.ネットリストで抽出 される等価回路の構造 (トポロジ) は,必ずしも期待 した形になるとは限りません.同じ周波数特性を実 現する回路構造は一つではないからです.

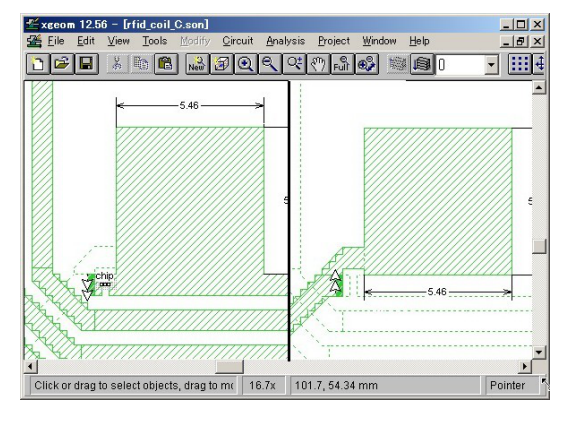

図 10 装荷キャパシタンスのモデル

■アドミタンスから抽出する方法 上記の等価回路 抽出方法は分かりやすい半面,問題もありました. "SONNET 入門"[?] の第一の例題では,それらの問 題を解決する "アドミタンスから抽出する" 方法を 紹介しています. そちらも試してみてください. 3.3.2 巻線インダクタと装荷キャパシタンス

次に図 2のBから右をみたモデルを解析します. まず装荷キャパシタの値を決め,そうして巻線イン ダクタと装荷キャパシタンスを含んだモデルを解析 します.

■タグチップについて 装荷キャパシタンスを決 める前に,タグチップのキャパシタについて調べ ましょう.図 3 の *R*1,*C*<sup>1</sup> は,チップに固有の値で, インダクタの設計時には変更できないでしょう. また共振周波数 *f*<sup>0</sup> もシステムによって決められた 値で変更できないでしょう.それらの値をここで は *R*<sup>1</sup> = 10kΩ,*C*<sup>1</sup> = 20pF, *f*<sup>0</sup> = 13.56MHz としま す.\*13

■装荷キャパシタンス 図 2 の共振周波数 fo = 1/(2π √ *L*1(*C*<sup>1</sup> + *C*<sup>2</sup> + *C*3)) に既知の値を代入すれば *C*<sup>2</sup> = 16.2pF となります.

この程度のキャパシタンスは,個別部品を使わ なくても導体パターンで実現できます. 平行平板 キャパシタの静電容量の式 *C* = ϵ*r*ϵ0*S*/*d* に ϵ<sup>0</sup> = 8.854×10−<sup>12</sup> と表 3 のシート材料の数値を代入し電 極面積 *S* について解けば, *S* = 30.49mm<sup>2</sup> . 電極を正 方形とすれば辺長はおよそ 5.5mm とわかります.

図 10 は図 6 のモデルに追加した装荷キャパシタ ンスで, Sonnet の Cell Size に丸められて、電極の

<sup>\*12</sup> Sonnet は " Lmax " より大きなインダクタンスを無視し ます. Sonnet は GHz 帯での利用を前提にしているため, Lmax のデフォルト値は 13MHz で一般的なインダクタ **レンスを無視するような値に設定されています.** 

<sup>\*13</sup> この値は全く架空の値です.必ず実際に使用するチップ や回路側の仕様で確認してください.測定する場合は測 定条件について十分検討してください.半導体に由来す る回路素子は,測定周波数や信号レベルに依存して変化 することがあります.

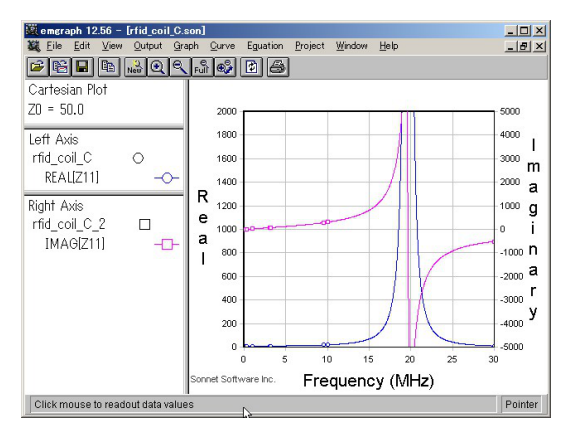

図 11 図 2 の B から右をみたインピーダンス

辺長が 5.46mm になっています.

■等価回路抽出 図 11 は解析結果で、共振周波数 *f*<sup>0</sup> は 19.65MHz でした.これが図 2 の B から右 をみた共振周波数です.*L*<sup>1</sup> = 3.6µH は既知なので,  $C_0 = 18.23p$ F が分かります. 表 2 から  $C_0 = C_2 + C_3$ で,*C*<sup>3</sup> = 2.1pF も既知ですから,*C*<sup>2</sup> = 16.12pF と わかります.\*14

3.3.3 タグ全体

いよいよ図 2 の A から右をみたモデルを解析し ます.

ここまでに解析したインダクタと装荷キャパシタ ンスを組み合わせた電磁界解析の結果にタグチッ プ自身の抵抗分 *R*<sup>1</sup> とキャパシタンス *C*<sup>1</sup> を加えて みます.2 ページの "2 電磁界シミュレータの位置 づけ" で説明したようにこの操作は回路シミュレー タで行います. 代表的な回路シミュレータについて 3 ページの "3 回路シミュレータ" で紹介しました. ここでは一例として Sonnet に含まれている素朴な 回路シミュレーション機能を使って見ます.

■Sonnet のネットリストモデル 図 12 は, Sonnet で Netlist と呼ぶ回路シミュレーションモデルです. Netlist の記述は単純です.

RES 1 R=10000 CAP 1 C=20 PRJ 1 rfid\_coil\_C.son DEF1P 1 Net Main Network

- 1 行目で 10kΩ の抵抗
- 2 行目で 20pF のキャパシタ

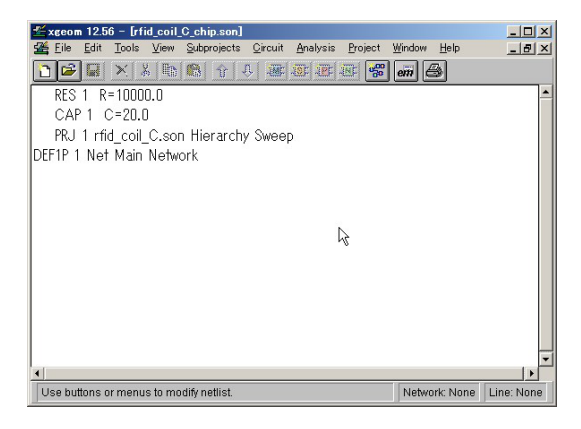

図 12 タグ全体のモデル

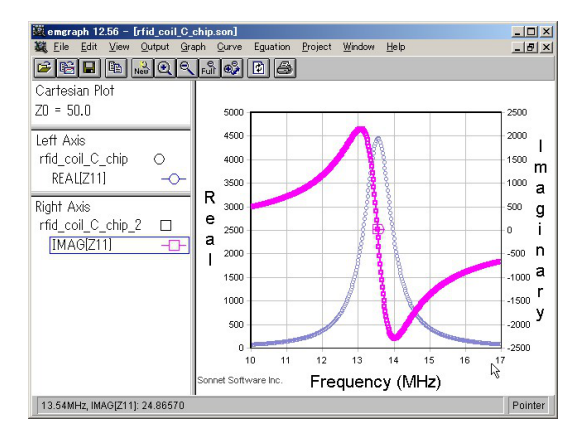

図 13 図 3 の A から右をみたインピーダンス

 $\bullet$  3 行目で Sonnet の別のモデル,ここでは図 10 の電磁界解析モデル.

が記述されています.図 13 は,この解析結果で共 振周波数  $f_0$  は, 13.54MHz になっています. また,  $f_0$  において  $\text{Re}(\vec{Z}) = 4600\Omega$  です.

# 4 結合インダクタの等価回路抽出

インダクタ同士の結合について理論と解析例を紹 介します.

4.1 Z パラメータと結合インダクタの等価回路

電磁界解析や測定の結果得られる [ Z | パラメータ から結合インダクタの等価回路を抽出する方法を紹 介します.

図 14 に示す磁気トランスの T 型等価回路は図 15 のようになります.ここに *M* は相互インダクタン スで,結合係数を *k* とすると *M* = *k* · √ *L*<sup>1</sup> · *L*2. <sup>で</sup> す.*k* の絶対値は 0 ∼ 1 の間の値をとります.

一方, 図 16 に示す一般的な T 型回路網の [ $\vec{Z}$ ] パ ラメータは

 $*14$  平行平板キャパシタの静電容量の式では、電極間にのみ 電界が存在すると仮定されていますが, Sonnet などの電 磁界解析では電極の縁にはみ出しだ電界も正しく解析す るためやや大きめのキャパシタンスになります.

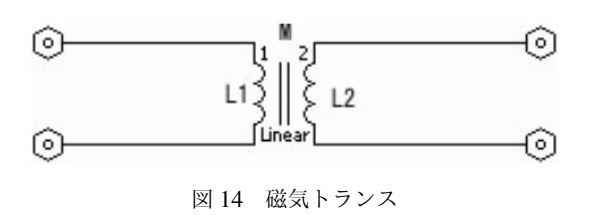

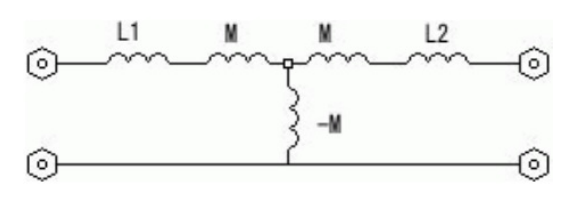

図 15 磁気トランスの等価回路

$$
\begin{bmatrix} \vec{Z} \end{bmatrix} = \begin{bmatrix} \vec{Z_1} + \vec{Z_3} & \vec{Z_3} \\ \vec{Z_3} & \vec{Z_2} + \vec{Z_3} \end{bmatrix}
$$

で表されます.図 15 と図 16 を比較すれば

 $\vec{Z_1} = j \cdot \omega \cdot (L_1 + M)$  $\vec{Z_2} = i \cdot \omega \cdot (L_2 + M)$  $\vec{Z_3} = -j \cdot \omega \cdot M$ 

なので、図 14 の磁気トランスの *[ヹ*] パラメータは

$$
\begin{aligned}\n\left[\vec{Z}\right] &= \left[\begin{array}{cc} j \cdot \omega \cdot L_1 & -j \cdot \omega \cdot M \\
-j \cdot \omega \cdot M & j \cdot \omega \cdot L_2\n\end{array}\right] \\
&= \left[\begin{array}{cc} j \cdot \omega \cdot L_1 & -j \cdot \omega \cdot k \sqrt{L_1 \cdot L_2} \\
-j \cdot \omega \cdot k \sqrt{L_1 \cdot L_2} & j \cdot \omega \cdot L_2\n\end{array}\right]\n\end{aligned}
$$

となります.これを *L*1, *L*2, *k* について解けば

$$
L_1 = \frac{\text{Im}(\vec{Z_{11}})}{\omega}
$$
  
\n
$$
L_2 = \frac{\text{Im}(\vec{Z_{22}})}{\omega}
$$
  
\n
$$
k = -\frac{\text{Im}(\vec{Z_{12}})}{\sqrt{\text{Im}(\vec{Z_{11}}) \cdot \text{Im}(\vec{Z_{22}})}}
$$

こうして [Ż] パラメータから, 結合インダクタの等 価回路を抽出できます.

# 4.2 解析例

一例として図 17 に示す結合インダクタを解析 してみました.\*15 二つのインダクタの間の距離を 0.1mm ∼ 30mm の範囲で変化させて,その都度

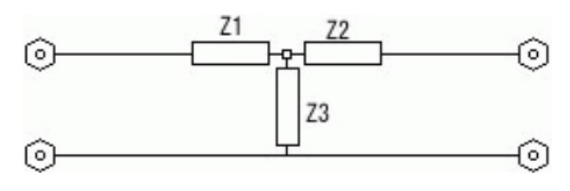

図 16 T 型回路網

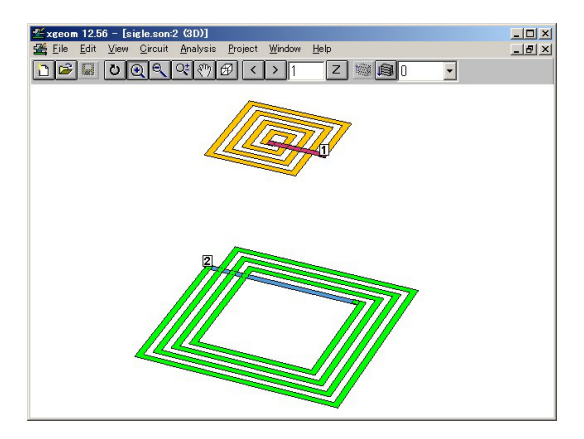

図 17 結合インダクタの電磁界解析モデル 一次側 (上)*L* = 16mm, *L*/*S* = 1mm, 4T: 二次側  $(\top)L = 32$ mm,  $L/S = 1$ mm, 4T

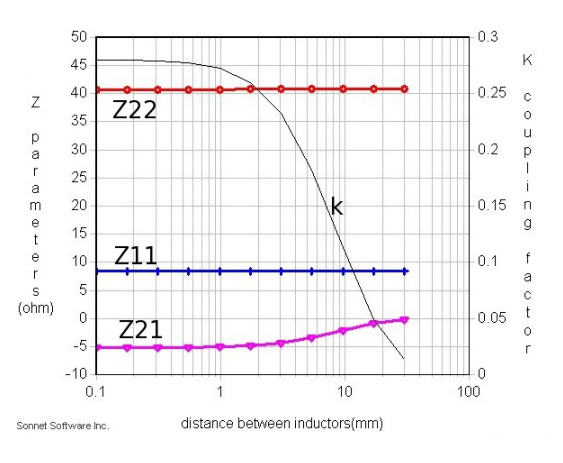

図 18 1MHz での結合インダクタの結合距離とイ ンピーダンス  $L_1 = 648 \mu \text{H}$ ,  $L_2 = 136 \mu \text{H}$ 

1MHz で電磁界解析し,図18に [Ź] と結合係数 kを プロットしました.\*16 二つのインダクタがほぼ密着

<sup>\*15</sup> このモデルは単純ですが導体層を4層使っており、解析 には Sonnet Professional が必要です.

<sup>\*16</sup> 巻線インダクタ単体の解析モデルでは,インダクタの巻 **「……**<br>線の周囲にインダクタの径と同程度の空間を確保しまし た. 結合したインダクタの解析モデルでは、大きいインダ クタの巻線の径と,インダクタ相互の距離のどちらか大き い方と同程度の空間を各巻線の周囲に確保してください.

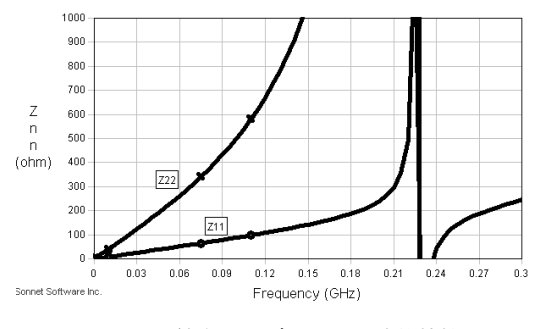

図 19 結合インダクタの周波数特性

している時,結合係数 *k* が 0.26 \*17 程度ですが,イン ダクタ同士の距離が離れるにしたがい、0に近づい てゆく様子が明確に現れています. Im(Z<u>71)</u>, Im(Z<sup>7</sup>22) はインダクタ同士の距離によって変化ないことから *L*1, *L*<sup>2</sup> が結合度に依存しないことがわかります.

図 19 はこのモデルの周波数に対する Im(Zī<sup>-</sup>ī), Im(Z<u>7</u>2) の変化で,低い周波数領域では Im(Z71) =  $\omega \cdot L_1$ , Im(Z<sup>→</sup><sub>2</sub>) = ω · *L*<sub>2</sub> に従って直線ですが, 周 波数の増加に伴って下に凸の曲線になり,ついには 極値に達します.これは浮遊キャパシタンスによる 影響で,このモデルが純粋なインダクタだけでなく キャパシタを含んでいる証拠です. 上述の <sup>[</sup>Z<sup>]</sup> から *L*1, *L*2, *k* を算出する方法は,図 14 に示すようにキャ パシタンスを含んでいない場合にしか適用できませ ん.したがって,図 18 のグラフの作成にあたって は, 予め図 19 のグラフで, Im(Z<del>i</del><sup>1</sup>), Im(Z<sub>22</sub>) が周波 数に対して直線とみなせる周波数領域を確認しなけ ればなりません.\*18

そのような低い周波数で算出した *L*1, *L*2, *k* は,浮 遊キャパシタンスが無視できない周波数領域でも 正しいです.高い周波数領域では *L*1, *L*2, *k* に浮遊 キャパシタンス *C<sup>f</sup>* <sup>1</sup>,*C<sup>f</sup>* <sup>2</sup> を付け加えれば良いので す.*L*1, *L*2, *k* 自身は周波数特性を持ちません.

### 4.3 結合係数をグラフ表示する操作

Sonnet Level2 以上では図 18 のように結合係数 *k* を直接グラフに表示することができます。 そのため には <sup>[</sup>Z] から結合係数 k を算出する関数を定義して おかなければなりません.

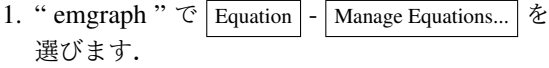

2. "Equation Management <a>
<u><a>
d<br/>addition</u> " が開きます.

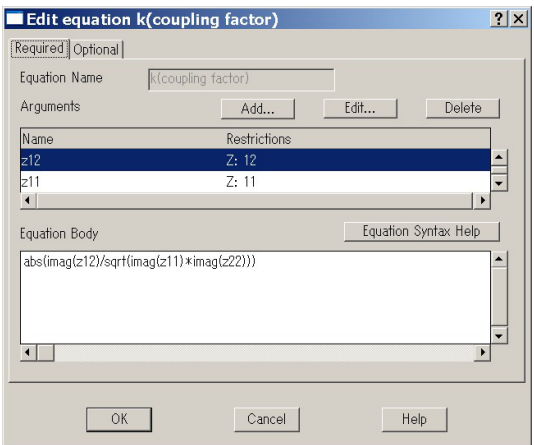

図 20 Edit equation

- 3. **✄ ✂** New... **✁**ボタンをクリックして新しい関数を追加 します.
- 4. "Edit equation <a>
- 5. "Required「タブ」"タブが選ばれているはずで す. そうでなければ"Required <a> 選んでください.
- 6. " Equation Name " は,この関数の名前です. 例えば k と入力しましょう.
- 7. **✄** يا<br>= <del>Add...</del>]ボタンで , " Add argument "<del>□□</del> " を 開きます.
	- (a)" Name " にたとえば "Z11" と記入し
	- (b) "Parameter " を " Z  $\frac{7\mu g \sigma y}{\Box \nu}$ " に
	- (c) "Ports " を " 11 <u>「 」</u> " に設定し
	- (d) **✄ ✂** OK **✁**ボタンで閉じる
- 8. 同様に "Z12","Z22" 引数を定義します.
- 9. " Edit equation  $\sum_{n=0}^{\frac{\gamma}{770}\gamma}$ " ダイアログの " Required <a>
<a>
<sub>Z</sub> > " タブに戻ります.
- 10. " Equation Body " に

# abs(imag(z12)/sqrt(imag(z11)\*imag(z22)))

と入力してください. (図 20) \*19

11. **✄ ✂ \_\_\_\_**<br>OK ボタンで閉じます.

これで関数の定義が終わりました. 後は図 21 のように " emgraph  $\Box$  " で  $\boxed{\text{Equation}}$  -Add Equation Curve... でダイアログを開き定義した 関数を選択すれば,図 18 のように *k* がプロットさ れます.

<sup>\*17</sup> この数値はおおよそ二つのインダクタの面積の比になり ます.  $16^2/32^2 = 0.25$ 

<sup>\*18</sup> これは 5 ページの脚注\*7 と全く同じ注意です.

<sup>-</sup>imag(z12)/sqrt(imag(z11)\*imag(z22)) としても よいです.その場合は結合位相によって *k* が負の値と して表示される場合があります.

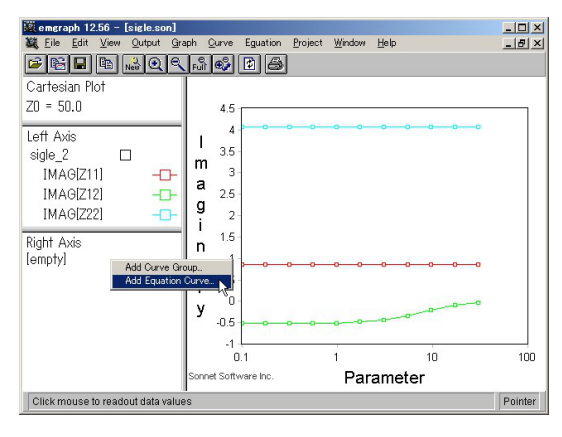

図 21 グラフへの定義関数の追加

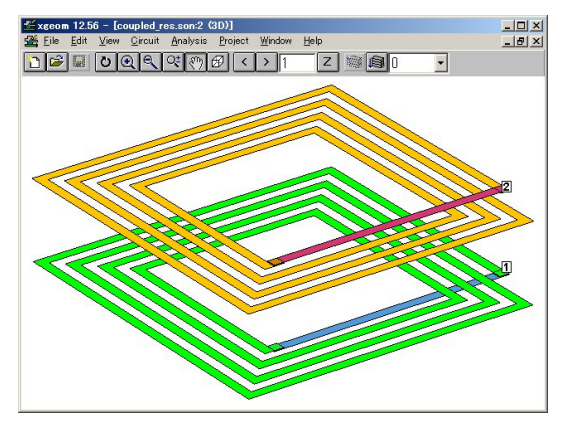

図 22 結合共振回路の電磁界解析モデル  $L = 32$ mm,  $L/S = 1$ mm, 4T

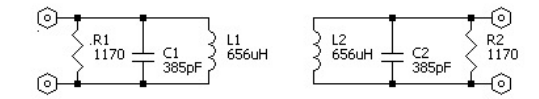

図 23 結合共振回路の電磁界解析モデルの等価回  $\frac{35}{2}$ *L* = 656*nH*, *C* = 385pF, *R* = 1170Ω

# 5 結合共振器

いよいよ結合した共振器について説明します. 最 初に共振器同士の臨界結合の概念を復習します.次 にワイヤレス給電に必要な臨界結合を保った例を紹 介します.

### 5.1 結合共振器の一般的な性質

図 22 は,一見二つのインダクタンスに見えます が,それぞれキャパシタと抵抗を含んだ二つの共振

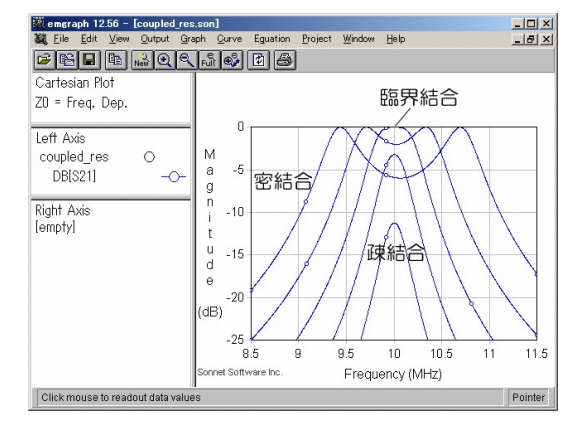

図 24 結合共振回路の周波数特性は結合係数に よって変化する.

器の電磁界解析モデルです.\*20 等価回路を図 23 に 示します.二つの共振器の間隔を変化させた時,こ の回路の周波数特性は共振器間の結合度によって図 24 のように変化します. 結合共振器の結合度はつ ぎの三つの領域に分類されます.

- 疎結合領域 二つの共振器が遠く離れている時,一 方の共振器のエネルギーは共振周波数で一番強 く他方の共振器に伝わります. 共振器同士が強 く結合すればするほど,他方の共振器への伝達 も強くなります.
- 臨界結合 二つの共振器の結合が臨界の時,一方の 共振器に注入したエネルギーの半分が他方の共 振器に伝わります.
- 密結合領域 二つの共振器が極めて近い時,一方の 共振器のエネルギーは共振周波数の周りの二 つの周波数で一番強く他方の共振器に伝わりま す. 共振器同士が強く結合すればするほど,そ の周波数は共振周波数から離れ,また共振周波 数での結合は弱くなってゆきます.

共振器を接近させた時の反応が,臨界結合を境に 明確に変化するわけです.臨界結合となる結合係数 *k<sup>c</sup>* は理論上 *k<sup>c</sup>* = 1/ √ *Q*<sup>1</sup> · *Q*<sup>2</sup> であることがわかって います.この例題では,二つの共振器はまったく同  $-\infty$ すから,  $k_c = 1/Q \in \mathcal{T}$ . また, 図 23 のように,  $L = 656$ nH,  $C = 385$ pF,  $R = 1170\Omega$ です. この共振

<sup>\*20</sup> このモデルではデフォルトで 50Ω に設定されているポー トインピーダンスを 1170Ω と 385pF の並列に変更するこ とで、キャパシタと抵抗分をモデルに含めています。この 方法は Sonent Level2/3 以上でなければできません.

器の共振周波数 *f*<sup>0</sup> は

$$
f_0 = \frac{1}{2\pi \sqrt{LC}}
$$
  
= 
$$
\frac{1}{2\pi \sqrt{656 \times 10^{-9} \cdot 385 \times 10^{-12}}}
$$
  
= 10MHz

共振周波数 *f*<sup>0</sup> におけるリアクタンス *XL*(*f*0) は

$$
X_L(f_0) = \omega_o L
$$
  
=  $2\pi f_0 L$   
=  $2\pi \cdot 10 \times 10^6 \cdot 656 \times 10^{-9}$   
=  $41.2\Omega$ 

共振器の *Q* は

$$
Q = \frac{R}{X_L(f_0)} = \frac{1170}{41.2} = 28.4
$$

なので,臨界結合係数 *k<sup>c</sup>* は

$$
k_c = \frac{1}{Q}
$$
  
= 0.035

です.

図 25 は、この共振器からキャパシタを取り除い て解析し,インダクタ同士の距離を横軸に,イン ダクタ同士の結合係数を縦軸にしたグラフです.\*21 インダクタ間の距離 *b* = 32mm の時の結合係数が 概ね臨界 *k* = *k<sup>c</sup>* = 0.035 になっていることが分か ります.つまりこの例題ではインダクタ間の距離 *b* = 32mm より近い領域が密結合領域,遠い領域が 疎結合領域です.

臨界結合係数 *k<sup>c</sup>* が *Q* の関数であることを忘れな いでください.同じインダクタと距離でも,信号源 内部抵抗や負荷抵抗が変われば臨界結合係数 *k<sup>c</sup>* は 変わります.つまり電磁界解析だけでは臨界結合係 数 *k<sup>c</sup>* を判定することはできません.

#### 5.2 共鳴型ワイヤレス給電の原理  $\cdot$ 22

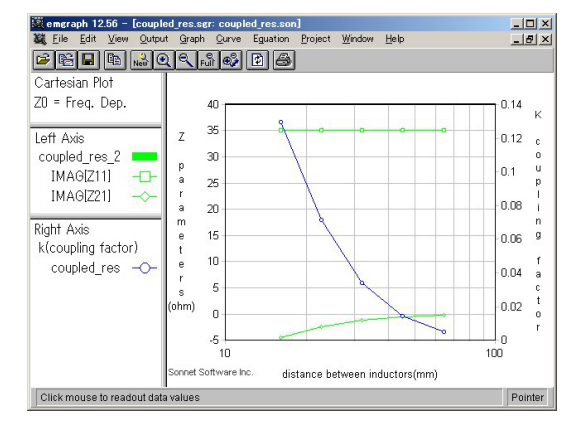

図 25 結合共振回路の距離と結合係数  $b = 32$ mm で  $k = 0.035$ 

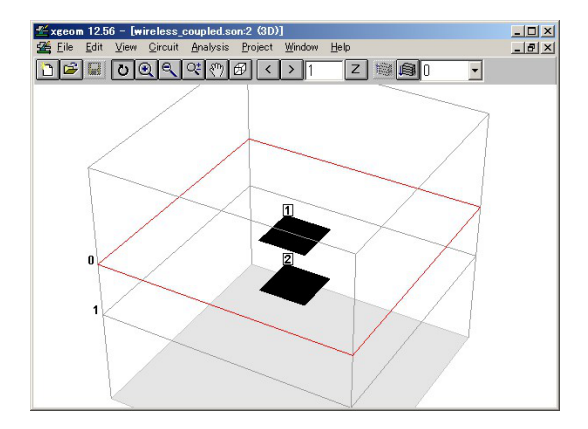

図 26 結合した共振器のモデル.

*L* はインダクタの形状で決まり,*k* はインダクタ 同士の位置関係で決まります.ところが *Q* はイン ダクタやキャパシタの材質や形状だけでなく,共振 器に電力を供給する電源の内部抵抗や,共振器から 電力と取り出す負荷抵抗を含んでいます. 従って Q は回路の工夫で変化させることができます.つまり 二つの共振器の位置関係に応じて *R* = *XL*(*f*0)/*k* と なるようにRを制御すれば、共振器同士の距離にか かわらず臨界結合を実現できます. \*23

#### 5.3 共鳴型ワイヤレス給電の解析例

ワイヤレス給電についてもう少し具体的な解析モ デルで調べてみます.

■モデルの概要 図 26 は二つの共振器が結合した ワイヤレス給電の電磁界解析モデルの一例です。共 振器の周囲には共振器同士の間隔よりやや広い空間 を設けてあります.

<sup>\*21</sup> 8 ページの "結合インダクタの等価回路抽出" で説明した 方法です.

<sup>\*22</sup> 現在考えれているワイヤレス給電のシステムには大きく 三つのカテゴリに分かれるようです. 第一はインダクタ 同士を密結合させるもので,電気シェーバーなどで実用 化されています.この文書の 8 ページ "4 結合インダクタ の等価回路抽出" が関連します.第二は "共鳴型" と呼ば れる 共振器同士を臨界結合させるもので,ここで説明し ます.第三は電波を使うもので,例えば無人飛行機への給 電など上の二つより遥かに長い距離に使われます.

 $*^{23}$  文献 [4] では、この文書より遥かに汎用的で精密な理論 が紹介されています.

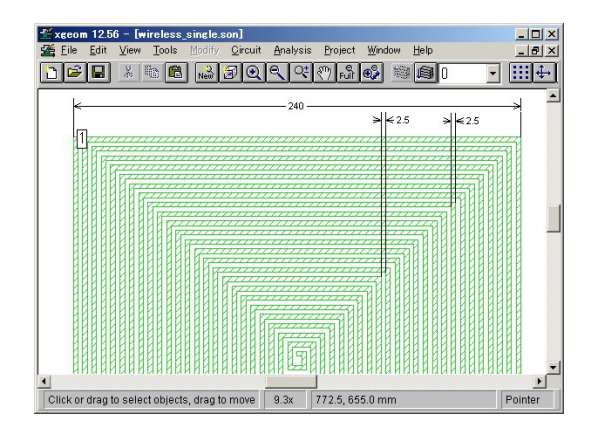

図 27 共振器の寸法,240mm, 24T, *L*/*S* = 2.5mm

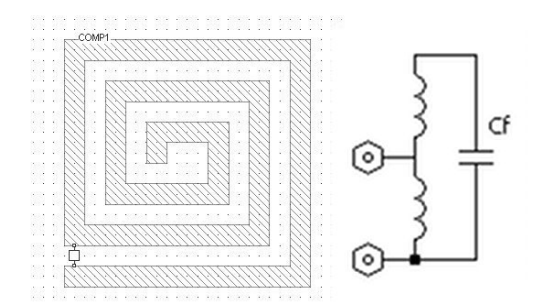

図 28 共振器の構造図, 最外周の巻線をオートト ランスの一次側に使っている.キャパシタは浮遊 容量のみ,実際は 24 回巻

図 27 は,この共振器の寸法を示しています. 240mm の正方形のインダクタで, 線幅, 線間はそ れぞれ 2.5mm です.導体は 35µm の銅箔で,この モデルでは基板材料は含めていません.\*24 図 27 で は,共振器の構造がわかりにくいので,図 28 に模 式的な図を掲げます.\*25 この共振器を共振させるた めのキャパシタはインダクタの浮遊容量だけで実現 しています.\*26 また,端子はインダクタの両端では なく最外周の一巻分から取り出しています.\*27

■共振器のみの解析 まず, 共振器だけを取り出し てその等価回路を明らかにします.図 29 は片側の 共振器だけのモデルで、図 30 がその解析結果です.

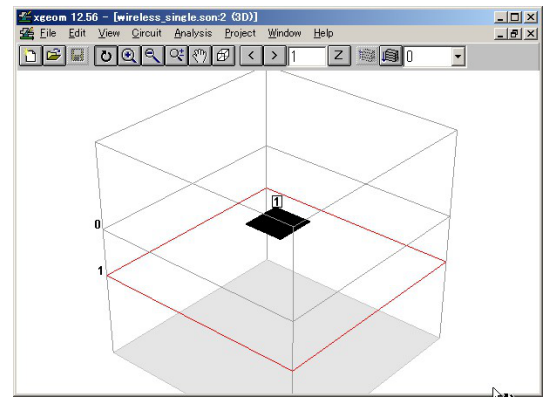

図 29 共振器のみを取り出したモデル

共振周波数は 10MHz 付近なので 2MHz 付近では Im( $\vec{Z}_{11}$ ) を直線とみなすことができます.

図 31 は低い周波数付近の Im( $\vec{Z}_{11}$ ) で, 2MHz で の値から *L* = 1.013µH が分かります.

図 32 は共振周波数付近の様子で, Im( $\vec{Z}_{11}$ ) = 0 と なる共振周波数は 10.206MHz, その時の Re( $\vec{Z}_{11}$ ) か ら *R* = 23.446kΩ がわかります.

結局, 図 28 の端子から右を見た回路は図 3 の様 な並列共振回路とみなすことができ,

$$
f_0 = 10.206 \text{MHz}
$$

$$
R = 23.446 \text{k}\Omega
$$

$$
L = 1.013 \mu\text{H}
$$

です.ここからさらに

$$
C = 240.2pF
$$

$$
Q_u = 360.9
$$

が分かります.ワイヤレス給電の場合は,この中で *Q<sup>u</sup>* が最も重要なパラメータになります.

■距離と結合係数 図 26 の結合共振器の共振器同 士の距離を変化させて, 2MHz での Im( $\vec{Z}_{12}$ ) を解析 した結果が図 33 です.

このモデルでは *L* = 1.013µH なので 2MHz にお  $\forall$   $\forall$   $\text{Im}(Z_{11}^{\gamma}) = 2\pi \cdot 2 \times 10^6 \cdot 1.013 \times 10^{-6} = 12.73 \Omega$ であり,

$$
k = -\frac{\text{Im}(\vec{Z}_{12})}{\sqrt{\text{Im}(\vec{Z}_{11}) \cdot \text{Im}(\vec{Z}_{22})}}
$$

$$
= -\frac{\text{Im}(\vec{Z}_{12})}{12.73}
$$

です. 例えば, 図 33 から距離 100mm の時 Im( $\vec{Z}_{12}$ ) = 1.231Ω なので, k = 1.231/12.73 = 0.09672 となります.

<sup>\*24</sup> エネルギー効率が重要なので基板材料としては薄い PP など *tan*δ の小さい材料か,厚い発泡系材料の様に空気と ほとんど同じ物性の材料が適しているでしょう

<sup>\*25</sup> 実際の巻き数は 24*T* です.この図は構造を示すため巻き 数を減らして表現しています.

<sup>\*26</sup> キャパシタを個別部品で使用するとその損失がエネル ギー効率を下げるからです.

<sup>\*27</sup> この端子を接続する位置によって,見かけのインピーダ ンスを外部回路に都合の良い値に変化させることができ ます.

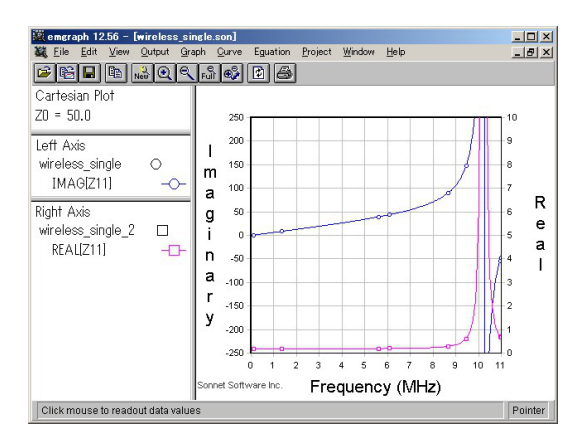

図 30 共振器のみの周波数特性.直線領域は 2MHz あたり

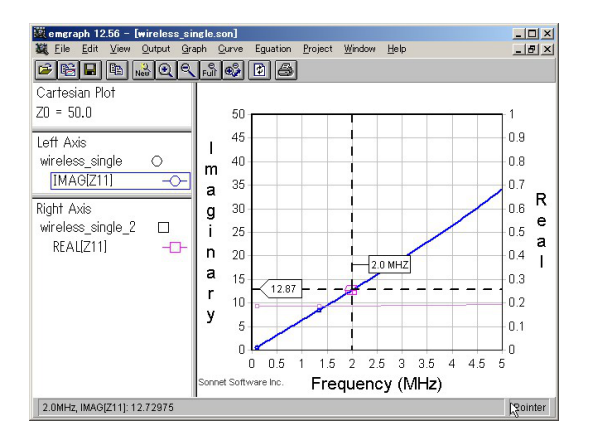

図 31 共振器のみ低い周波数領域での周波数特 性.2MHz での Im(*Z*⃗) からインダクタンス *L* = 1.013µH がわかる.

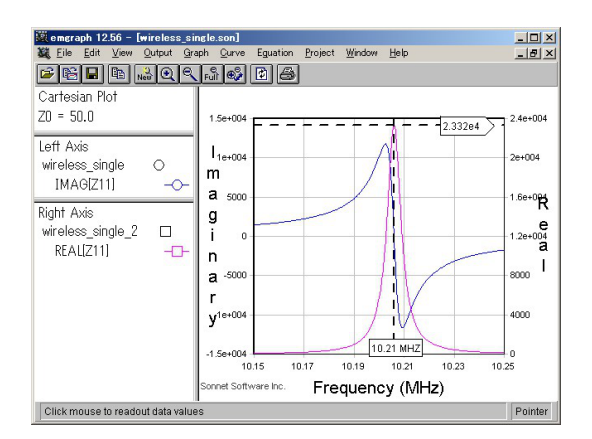

図 32 共振器のみ共振周波数付近での周波数特 性. 共振周波数と抵抗分がわかる.

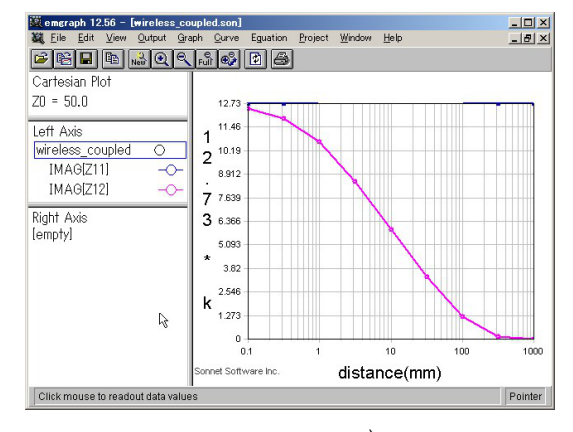

図 33 結合距離に対する Im( $\vec{Z}_{12}$ ) = 12.73 × *k* 

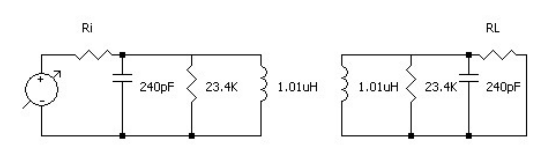

図 34 電源と負荷を含めた回路構成

■電源と負荷 さて、結合した共振器を通じて電力 を伝送するには,図 34 のように一方の共振器に電 源を接続し,他方の共振器に負荷を接続しなければ なりません.

様々な電源内部抵抗と負荷抵抗の場合に距離に対 する伝送損失を調べたのが図 35 です.1/*Q<sup>u</sup>* とな る距離約 500mm を境に伝送効率が低下してゆきま す.このようにワイヤレス給電の伝送距離は共振器 の *Q<sup>u</sup>* に強く依存します.

Sonnet でグラフが表示されている時にメニュー の Graph - Terminations... を選べば、解析したモデル を終端する電源内部抵抗と負荷抵抗を任意に設定し てその場合の結果を表示できます.\*28

# 5.4 RFID リーダーとタグを含んだ解析例

図 36 は 13MHz*RF ID* のリーダーとタグを含んだ Sonnet の電磁界解析モデルの一例です.このモデ ルには,リーダーとタグ側それぞれのインダクタと 共振キャパシタはもちろん,リーダーアンテナを納 める窓の開いた金属箱,そして金属箱を小型化する ための磁性体シートも含まれています. また、金属 箱の窓の大きさや,リーダーとタグの相対的な位置 ずれは変数として定義されていて,それらの変数を 自動的に変化させながらその都度,リーダーとタグ

<sup>\*28</sup> この文書のほとんどで解析結果は *Z* パラメータで議論し てきましたが,図 35 は *S* パラメータを表示しています. *Z* パラメータは終端抵抗に依存しませんが,*S* パラメータ は終端インピーダンスに依存します.

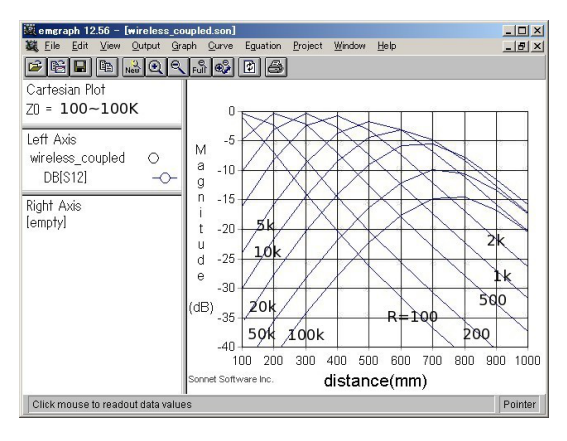

図 35 電源と負荷による伝送損失

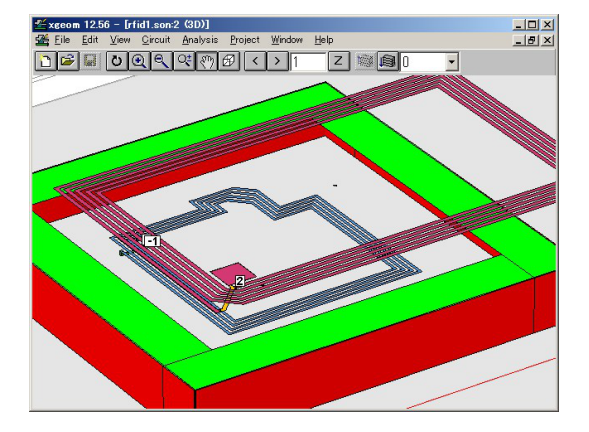

図 36 リーダーとタグを含んだモデル

全体の電磁界解析を繰り返すことができます.

図 37 は、図 36 のモデルの解析結果の一例で、周 波数に対する Im(Z<sup>7</sup>1), Im(Z<sup>7</sup><sub>2</sub>), Im(Z<sup>7</sup><sub>22</sub>) がプロット されています.しかしこのグラフから "何か" を読 み取ることは、とても難しそうです.設計,開発, 製品の改良や原因究明に必要な知見を得るために は,タグ単体の場合と同じように段階的な解析が必 要です.

### 5.4.1 リーダーとタグそれぞれの解析例

まず,リーダーとタグそれぞれの特性を把握し ます. 図 38 は図 36 のモデルからタグを削除した モデルで,図39がその結果です.このグラフから リーダー単体を,3.82kΩ, 1.34µH, 100pF の並列共 振回路と知ることができます. リーダー側には、金 属ケースや磁性体シートが含まれます. それらが含 まれないモデルも解析して比較すれば,ケースや磁 性体シートの個々の影響も把握できます.

同様に図 40 は図 36 のモデルからリーダー部分 を削除したモデルです. 図 41 はその解析結果で,

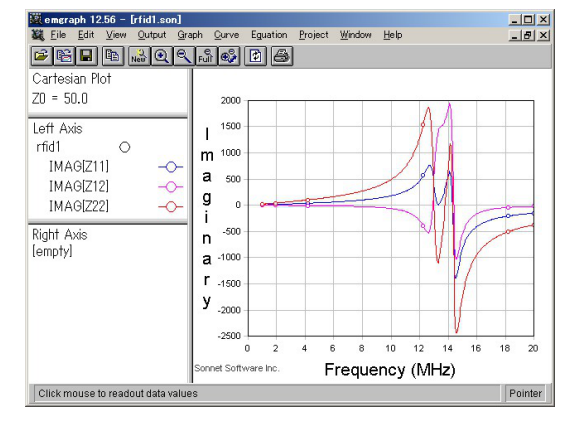

図 37 リーダーとタグを含んだモデルのインピー ダンス周波数特性

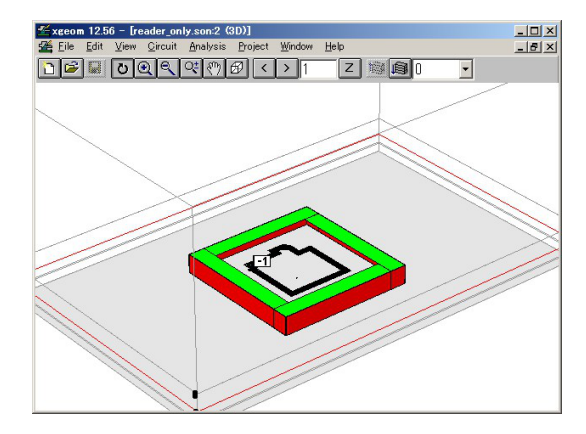

図 38 リーダーのみのモデル

リーダーと同様に 9.52kΩ, 3.7µH, 39.1pF の並列共 振回路と知ることができます. もちろん, 3 ページ からの方法でこのモデルをさらに細かく分析すれ ば,導体損失,シートの損失,装荷キャパシタと浮 遊容量の比率などを個々に把握できます.

図 42 にここまでに分かったことを等価回路に表 現してあります.リーダーとタグのインダクタの間 の結合係数 k は, まだ未知です. それが判れば, こ の等価回路はその周りの他の回路と組み合わせて回 路シミュレータで解析できます.

# 5.4.2 リーダーとタグ間の結合係数 結合係数 *k* を

$$
k = -\frac{\text{Im}(\vec{Z_{12}})}{\sqrt{\text{Im}(\vec{Z_{11}})\text{Im}(\vec{Z_{22}})}}
$$

で求める場合は,Im(*Z*⃗ <sup>11</sup>), Im(*Z*⃗ <sup>22</sup>) が周波数に対し て直線とみなせる周波数領域で行わなければなりま せんでした.図 37 を見ると,1MHz か 2MHz かそ

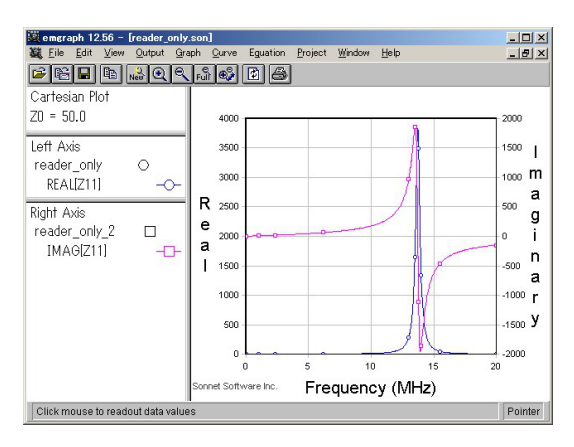

図 39 リーダーのみのインピーダンス周波数特性

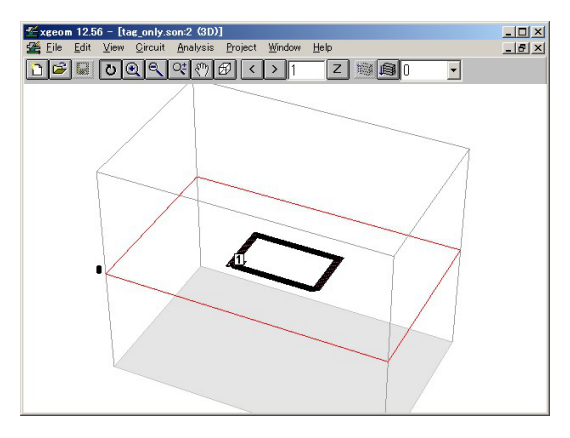

図 40 タグのみのモデル

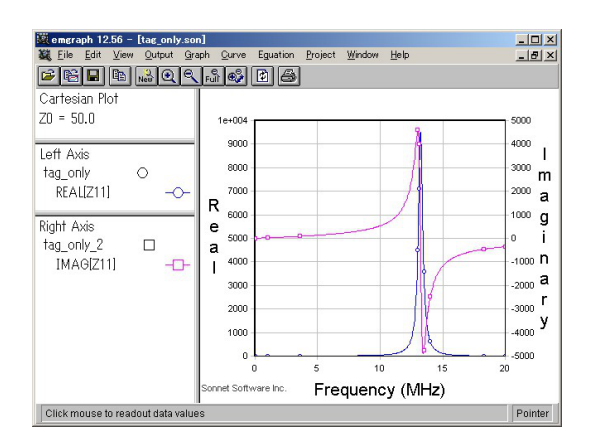

図 41 タグのみのインピーダンス周波数特性

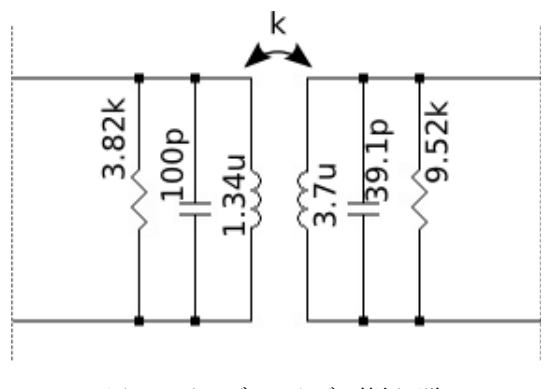

図 42 リーダーとタグの等価回路

れ以下の周波数での Im(Zī1), Im(Z22) が必要になり そうです. しかし, Sonnet を極端に低い周波数で使 用すると誤差が生じる可能性があります.何か工夫 が必要です.

図 43 はリーダーの共振キャパシタを 100pF から 1pF に変更している様子です.同様に図 44 はタグ 側の共振キャパシタの寸法を小さくしています.こ うして、それぞれのキャパシタンスを縮小し、共 振周波数を 13MHz よりずっと高い周波数にずらせ ば,図 45 の様に 5MHz 付近で Im(*Z*⃗ <sup>11</sup>), Im(*Z*⃗ <sup>22</sup>) を周 波数に対して直線とみなすことができます. 図 45  $\phi$ , 5MHz で Im( $Z_{11}$ ) ≈ 42.1Ω, Im( $Z_{22}$ ) ≈ 116Ω \*29 を読み取ることができます. 従ってこのモデル では,

$$
k = -\frac{\text{Im}(\vec{Z}_{12}^2)}{\sqrt{\text{Im}(\vec{Z}_{11}^2)\text{Im}(\vec{Z}_{22}^2)}}
$$

$$
= -\frac{\text{Im}(\vec{Z}_{12}^2)}{\sqrt{42.1 \cdot 116}}
$$

$$
= -\frac{\text{Im}(\vec{Z}_{12}^2)}{69.9}
$$

で Im(*Z*⃗12) から結合係数 *k* がられます.

この様にキャパシタを縮小したモデルで,図 46 の様に,リーダーとタグの *x*, *y* それぞれの方 向の相対位置を *x* 方向は 0, 10, 20 . . . 60,*y* 方向は 0, 5, 10 . . . 30 と変化させて,その都度 5MHz で解析 し Im(*Z*⃗12) をプロットしたのが図 47 です.

このグラフでは, 左の軸の Im( $\vec{Z}_{12}$ ) は 0.699 毎 の目盛にしてあります. Im( $Z_{12}$ ) = 0.699 の時  $k =$ −0.699/69.9 = 0.01 ですから,*k* を目盛から読み取

 $*^{29}$  図 41, 図 39 からリーダー側, タグ側のインダクタンスが わかっているので,Im(*Z*⃗ <sup>11</sup>) <sup>=</sup> <sup>2</sup>·π·5×10<sup>6</sup> ·1.34µH = 42.1Ω, Im(Z<sub>22</sub>) = 2 · π · 5 × 10<sup>6</sup> · 3.7μH = 116Ω です.

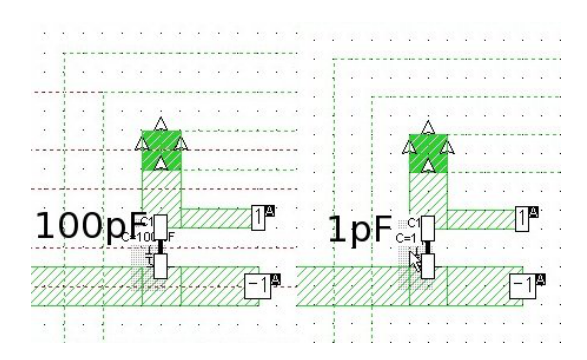

図 43 リーダーの共振キャパシタを 100pF から 1pF に変更

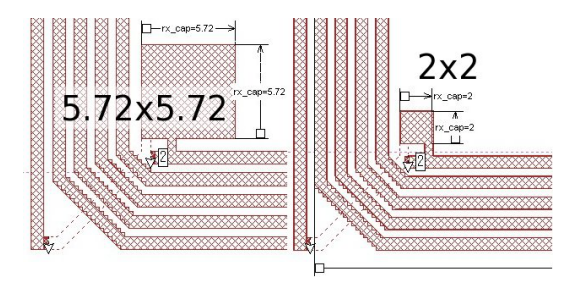

図 44 タグの共振キャパシタを 5.72mm<sup>2</sup> から 2mm<sup>2</sup> に変更

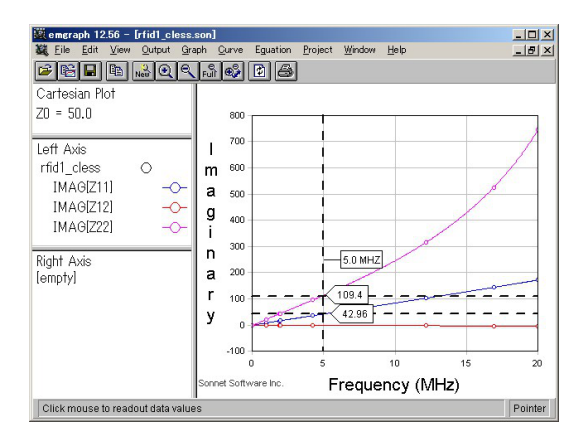

図 45 キャパシタを縮小したモデルのインピーダ ンス周波数特性

ることができます.\*30 例えば,リーダーとタグが真 正面にあるとき,*k* ≈ 0.045 です.

またこのグラフには *x* 方向のズレが 40 ∼ 50 の範 囲で *k* = 0 となる,いわゆる "null point" が明確に 現れています.この "null point" を境に *k* の符号が

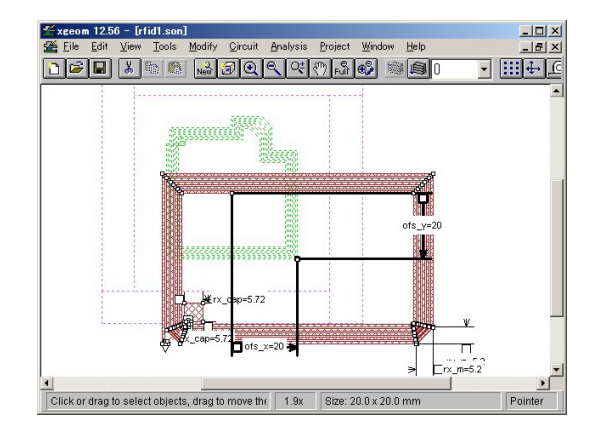

図 46 リーダーとタグの相対位置を変数と定義する

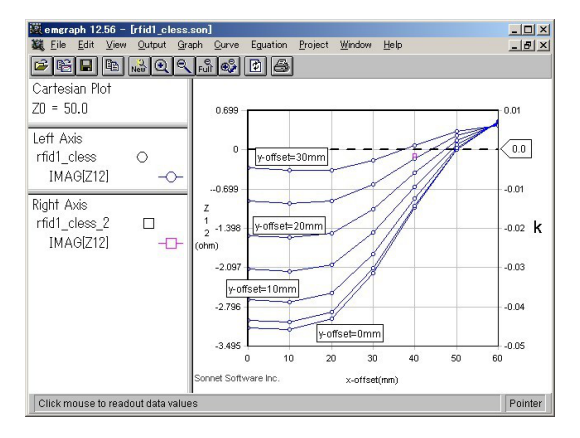

図 47 リーダーとタグの相対位置と結合係数. こ のグラフでは負の *k* を表示するために,10 ページ の\*19 の方法で *k* を定義している.

反転し,結合の位相が逆になることがわかります. 5.4.3 複雑なパラメータスイープ

Sonnet V12 からは,モデルを表現するほとんど の数値を変数やユーザー定義関数で定義できるよう になりました.これによりモデルを非常に複雑に変 化させながらの解析が可能になりました.

例えば図 48 は,リーダーに対してタグが傾いた 平面に存在するモデルです。見た目の印象はとても 不自然ですが,波長の長い 13MHz では結果に大き な問題はありません.傾きを *angle*,リーダーとタ グの間隔を *z* という変数で定義し,*angle* と *z* を変 化させた時の Im(Z<sup>7</sup><sub>12</sub>) を図 49 に示します. Im(Z<sup>7</sup><sub>12</sub>) は *k* に比例しますから,このグラフから *k* を知るこ とができます.

<sup>\*30</sup> 残念なことに Sonnet V12 のグラフ機能では, parameter sweep の結果からユーザー定義関数をプロットしたり,出 力することができません.そこで,このように目盛を工夫 して対処しました.

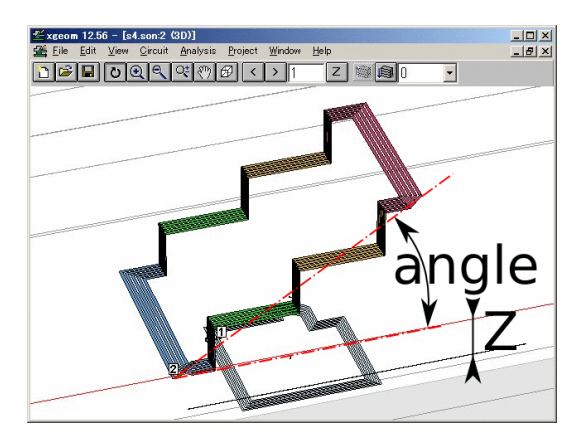

図 48 リーダーと傾いたタグのモデル

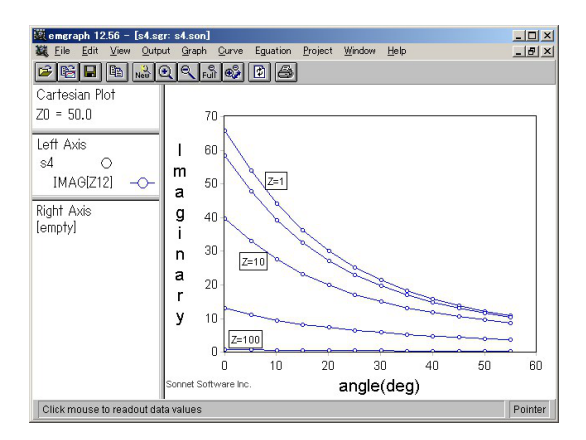

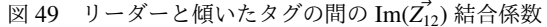

# 6 おわりに

13MHz RFID のリーダーとタグ,そしてワイヤ レス給電を例にして磁気トランスを電磁界解析す る前に知って置いていただきたいことを説明しま した.シミュレータを初めてお使いになる方の殆ど が,解析可能な系全体を可能な限り微細に入力し て,全体を解析し,それを測定結果と比較なさろう とします.しかし,この文書では問題を単純な等価 回路モデルで理解し,その等価回路モデルの要素の 一つ一つを電磁界解析で明らかにしてゆきました. こうした解析方法を使えば,現実の構造に含まれる 様々な要素の何が,回路の何処に,どの程度効果を 及ぼすのか?を明確に把握でき,品質管理や,性能 の改善にあたって能率的な目標や評価方法を発見す ることができます.このことを良くご理解いただき Sonnet をご活用ください.

6.1 この文書で扱わなかったことやワイヤレス電 力給電の注意

■ワイヤレス電力給電 この文書を書いている 2013 年の時点でもなおワイヤレス電力給電の概 念や用語は混乱しているようです.この文書の中の 数式や考え方と違う文書があったとしても多分どち らも正解です.

■直列共振 この文書では主に並列共振回路を取り 上げましたが,特にワイヤレス電力給電の分野では 直列共振回路を使う場合が増えているようです.直 列でも並列でもアドミタンスとインピーダンスの使 いかたが逆転するだけで臨界結合や *Q* と結合係数 の関係は変わりません.

■電気結合 この文書では "送信側と受信側は主に 磁界を介して結合している"ことを前提に、等価回 路を抽出する段階で電界を介した結合を無視しまし た.実験や電磁界解析では,磁界と電界の両方の結 合が混在して,構造に寄ってそれらが強めあったり 逆に相殺する可能性があります.

■非常に小さな内部抵抗の信号源 ワイヤレス電力 給電の初期の研究では有限な内部抵抗の信号源が使 われていましが次第に内部抵抗の非常に小さい信号 源が使われるようになり,その場合の理論付けもな されてきました.[5] この文書では内部抵抗の小さ い信号源については扱いませんでした.

6.2 お問い合わせの際のお願い

- LicenseID をお知らせください LicenseID からお 客様の Sonnet のバージョンやグレードを調 べます.
- お名前と電話番号をお知らせください こちらから お電話差し上げて詳しい状況をお尋ねします.
- 状況を再現するモデルファイルを送ってください こちらでお客様の状況を再現し,次に問題解決 に取り組みます.
- 6.2.1 連絡先
- 電話 043-463-6663
- Web http://www.Sonnet.Site/contact/
- E-mail info@Sonnet.Site

### 参考文献

- [1] A. Nakabayashi, "Spice3f5 マニュアル," 2002. http://ayumi.cava.jp/audio/spiceman. pdf
- [2] L.W. Nagel, "Spice2: A computer program to simulate semiconductor circuits," PhD thesis, EECS Department, Uni-

versity of California, Berkeley, 1975. http://www2.eecs.berkeley.edu/Pubs/ TechRpts/1975/9602.html

- [3] 渋谷道雄,回路シミュレータ LTspice で学ぶ電 子回路, オーム社, 2011.
- [4] 粟井郁雄, "Bs-9-6 mit 型ワイヤレス給電 システムの精密な設計法 (bs-9. バッテリ レス社会を目指した無線送電技術-ユビキ タス電源から sps ヘ-, シンポジウムセッシ ョン)," 電子情報通信学会総合大会講演論 文集, vol.2010, no.1, pp.S26–S27, mar 2010. http://ci.nii.ac.jp/naid/110007883744/
- [5] 粟井郁雄,山口和也,石崎俊雄,"0 オーム 定電圧源による磁気共鳴型 wpt システムの 設計理論 (マイクロ波ミリ波帯におけるアン テナ集積化技術, 給電回路技術及び一般)," 電子情報通信学会技術研究報告. MW, マイ クロ波, vol.111, no.201, pp.15–20, sep 2011. http://157.1.40.181/naid/110008900085/